# ПРОГРАММАТОР ДАТЧИКА ТЕМПЕРАТУРЫ ПДТ-1М

 Техническое описание и инструкция по эксплуатации ААРЛ.444321.001ТО

# СОДЕРЖАНИЕ

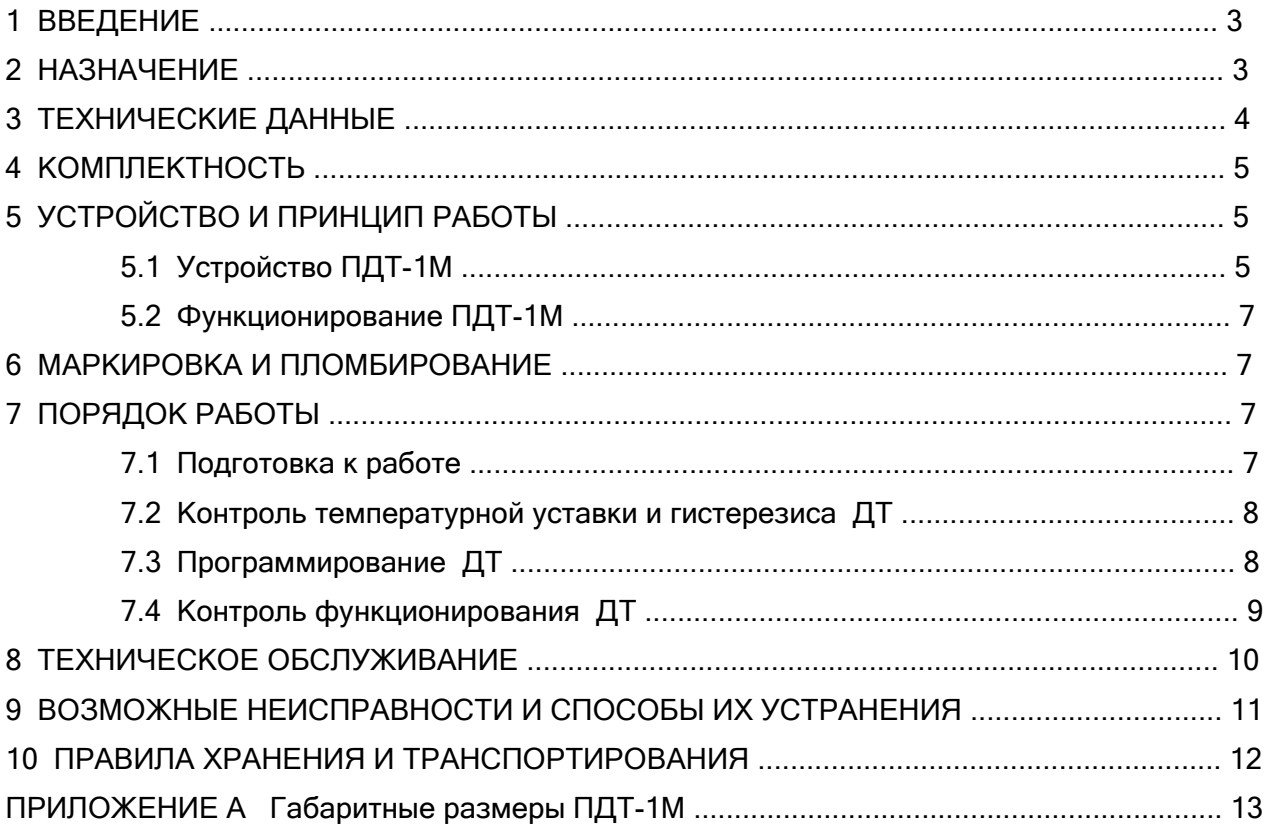

#### 1 ВВЕДЕНИЕ

1.1 Настоящие техническое описание и инструкция по эксплуатации ААРЛ.444321.001ТО предназначены для изучения и правильной эксплуатации программатора датчика температуры ПДТ-1М.

1.2 При изучении программатора ПДТ-1М следует дополнительно руководствоваться технической документацией контролируемого датчика температуры:

- паспортом датчиков температуры серии ДТ-1М ААРЛ.433647.001-01ПС, ААРЛ.433647.001-02ПС, ААРЛ.433647.001-03ПС;

- паспортом реле температуры серии РТ ААРЛ.433647.004ПС, ААРЛ.433647.004-01ПС, ААРЛ.433647.004-02ПС, ААРЛ.433647.004-03ПС, ААРЛ.433647.004-04ПС, ААРЛ.433647.004-05ПС;

- паспортом датчиков-реле температуры серии ДРТ ААРЛ.433647.006ПС, ААРЛ.433647.006-01ПС, ААРЛ.433647.006-02ПС, ААРЛ.433647.006-03ПС, ААРЛ.433647.006-04ПС;

- техническим описанием и инструкцией по эксплуатации датчиков-реле температуры серии ДР2 ААРЛ.433647.008ТО;

- инструкцией по монтажу ААРЛ.444321.001ИМ для подключения релейных датчиков температуры воздуха и твердых тел ДРТ-В, РТ-В, РТ-ВТ, РТ-В3.

1.3 В техническом описании и инструкции по эксплуатации приняты следующие сокращения и условные обозначения:

- ДТ датчик температуры
- ЖКИ жидко-кристаллический индикатор
- ЗП запись
- НЗК нормально замкнутый контакт реле
- НРК нормально разомкнутый контакт реле
- ПДТ программатор датчика температуры

#### 2 НАЗНАЧЕНИЕ

2.1 Программатор датчика температуры ПДТ-1М ААРЛ.444321.001 (в дальнейшем по тексту – ПДТ) предназначен:

- для настройки и контроля функционирования датчика температуры ДТ-1М ААРЛ.421451.001ТУ, реле температуры РТ ААРЛ.433647.004ТУ, датчика-реле температуры ДРТ ААРЛ.433647.006ТУ, датчика-реле температуры ДР2 ААРЛ.433647.008ТУ(в дальнейшем по тексту – ДТ) при его изготовлении;

для изменения в процессе эксплуатации величины порога срабатывания ДТ (температурной уставки) и проверки его функционирования.

2.2 ПДТ соответствует климатическому исполнению УХЛ4, категория размещения 4 по ГОСТ 15150-69 и работоспособен при:

- температуре от + 10°С до + 40°С;

- относительной влажности воздуха до 80 % при температуре + 25°С.

2.3 Степень защиты ПДТ от попадания внутрь посторонних тел и воды IP20 по ГОСТ 14254-96.

#### 3 ТЕХНИЧЕСКИЕ ДАННЫЕ

3.1 ПДТ обеспечивает (при подключении к нему контролируемого ДТ):

- индикацию величины порога срабатывания, хранящейся в памяти ДТ;

- индикацию величины порога срабатывания по умолчанию (индикация при включении ПДТ);

- индикацию текущей температуры среды, в которую помещен ДТ;

- индикацию режимов работы ПДТ;

- индикацию состояния выходных контактов реле ДТ;

- изменение и индикацию текущей величины порога срабатывания ДТ;

- изменение и индикацию величины гистерезиса;

- запись новой величины порога срабатывания в энергонезависимую память ДТ.

3.2 В зависимости от напряжения питания ПДТ изготавливаются в двух исполнениях:

1) ПДТ-1М – питание осуществляется от источника постоянного тока напряжением 24 В;

2) ПДТ-1М-220 – питание осуществляется от сети переменного тока напряжением 220 В, 50 Гц.

3.3 Перечень контролируемых параметров, диапазон и дискретность индикации приведены в таблице 1.

Таблица 1

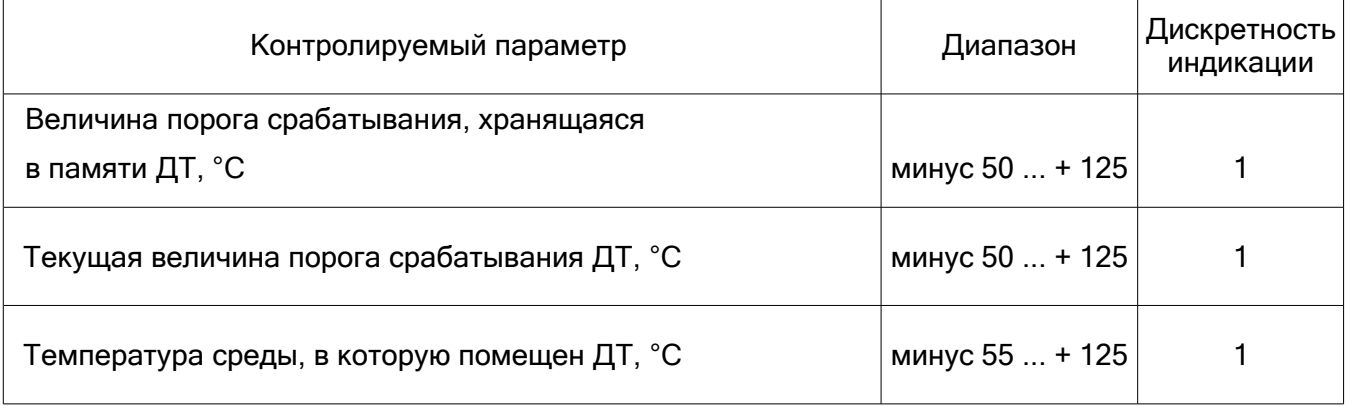

3.4 Максимальная погрешность измерения температуры ±1,5 % от верхнего предела значения.

3.5 Электропитание:

- ПДТ-1М – от источника постоянного тока напряжением 24 В с отклонениями в пределах от плюс 30 до минус 25 %;

- ПДТ-1М-220 – от однофазной сети переменного тока напряжением 100 … 240 В, частотой 50 Гц.

Примечание - при работе с датчиком-реле температуры ДРТ ААРЛ.433647.006ТУ и ДР221, ДР222, ДР223 ААРЛ.433647.008ТУ напряжение питания для ПДТ-1М должно быть в пределах от 28 до 30 В.

3.6 Максимальный потребляемый ток – не более 200 мА.

3.7 Габаритные размеры, мм – 180х102х72.

3.8 Масса, кг, не более: 0,5.

3.9 Срок службы – 12 лет.

#### 4 КОМПЛЕКТНОСТЬ

#### 4.1 ПДТ комплектуется согласно таблице 2.

Таблица 2

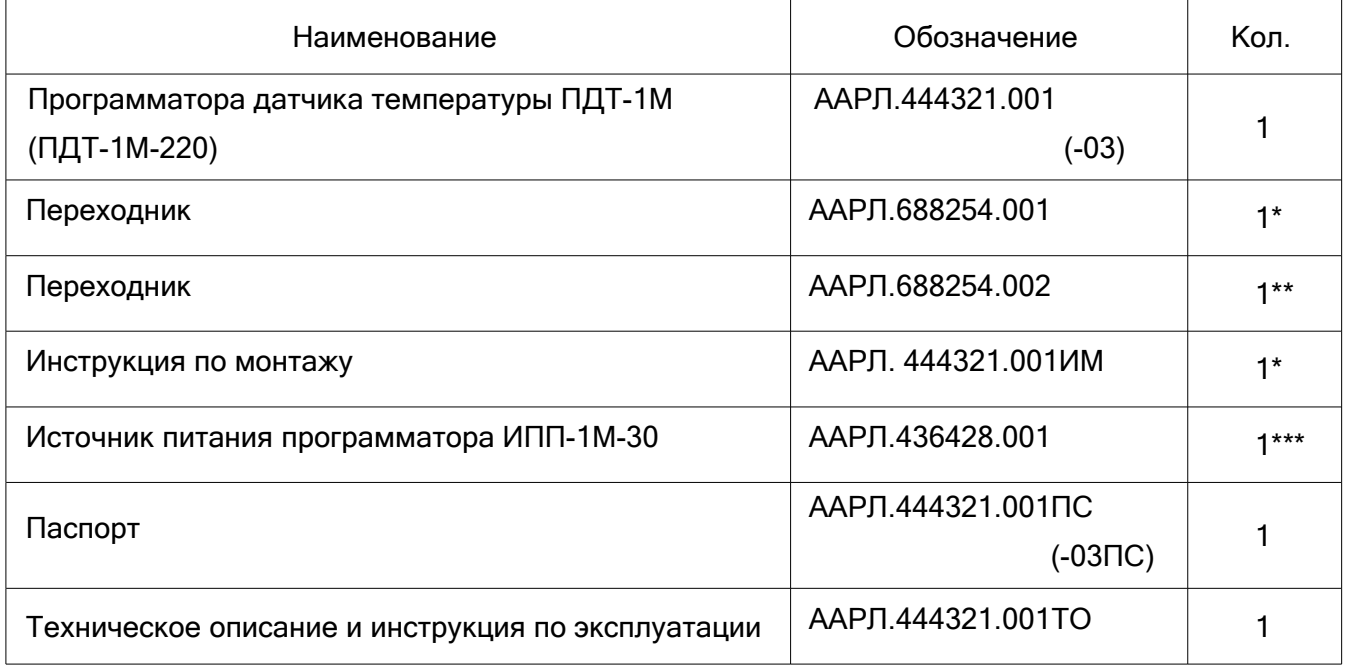

\* - поставляется по дополнительному заказу для датчика-реле температуры ДРТ-В и реле температуры РТ-В, РТ-ВТ, РТ-В3.

\*\* - поставляется по дополнительному заказу для реле температуры РТ-В2.

\*\*\* - поставляется по дополнительному заказу для питания ПДТ-1М.

## 5 УСТРОЙСТВО И ПРИНЦИП РАБОТЫ

5.1 Устройство ПДТ-1М

5.1.1 Конструктивно ПДТ размещен в пластмассовом корпусе прямоугольной формы, который при работе размещается на любой ровной поверхности (например, на столе).

Габаритные размеры ПДТ приведены в приложении А.

5.1.2 Внутри корпуса размещены элементы, обеспечивающие функционирование ПДТ.

5.1.3 На лицевой панели ПДТ размещен:

- ЖКИ для индикации измеряемых параметров;

- светодиоды для индикации состояния реле контролируемого ДТ;

- органы управления – кнопки и тумблеры.

Эскиз лицевой панели ПДТ приведен на рисунке 1.

5.1.4 Кнопки "+" и "-" предназначены для увеличения и уменьшения текущей величины порога срабатывания ДТ. При удержании кнопки "+" или "-" более 4-5 секунд включается режим ускоренного перебора значений.

5.1.5 Кнопка "х10(P,H)" предназначена для изменения установки с дискретностью равной 10 и величины гистерезиса. При многократном нажатии последовательно включаются режимы с индикацией в конце верхней строки:

- отсутствие индикации – режим увеличения (кнопкой "+") или уменьшения (кнопкой "-") текущей величины порога срабатывания ДТ с дискретностью равной 1;

- "х10" – режим увеличения (кнопкой "+") или уменьшения (кнопкой "-") текущей величины порога срабатывания ДТ с дискретностью равной 10;

- "POL" – режим индикации направления срабатывания ДТ. Для всех установлено единое направление - срабатывание вверх " " (зона возврата направлена в сторону понижения ↑ температуры). В ДТ НЗК разомкнется, а НРК замкнется при увеличении температуры до величины порога срабатывания. Обратное переключение реле происходит при снижении температуры ниже уставки на величину гистерезиса;

- "HYS" – режим увеличения (кнопкой "+") или уменьшения (кнопкой "-") величины гистерезиса ДТ. Величина гистерезиса отображается после текущей величины порога срабатывания в скобках.

5.1.6 Кнопка "ЗП" предназначена для записи текущей величины порога срабатывания в энергонезависимую память ДТ. После записи на нижней строке справа от текста "П=" (верхнее значение уставки) указанная величина должна соответствовать установленной величине порога срабатывания (на верхней строке справа от текста "У="), а через дробь (нижнее значение уставки) указывается разница между установленной величиной порога срабатывания и гистерезисом.

5.1.7 Тумблер "ПИТ." предназначен для включения (выключения) питания ПДТ.

5.1.8 Тумблер "ТЕРМОСТАТ" предназначен для перевода ПДТ в режим контроля состояния контактов выходного реле ДТ (верхнее положение).

5.1.9 На задней стороне корпуса ПДТ находятся кабель питания и кабель с соединителем для подключения ДТ.

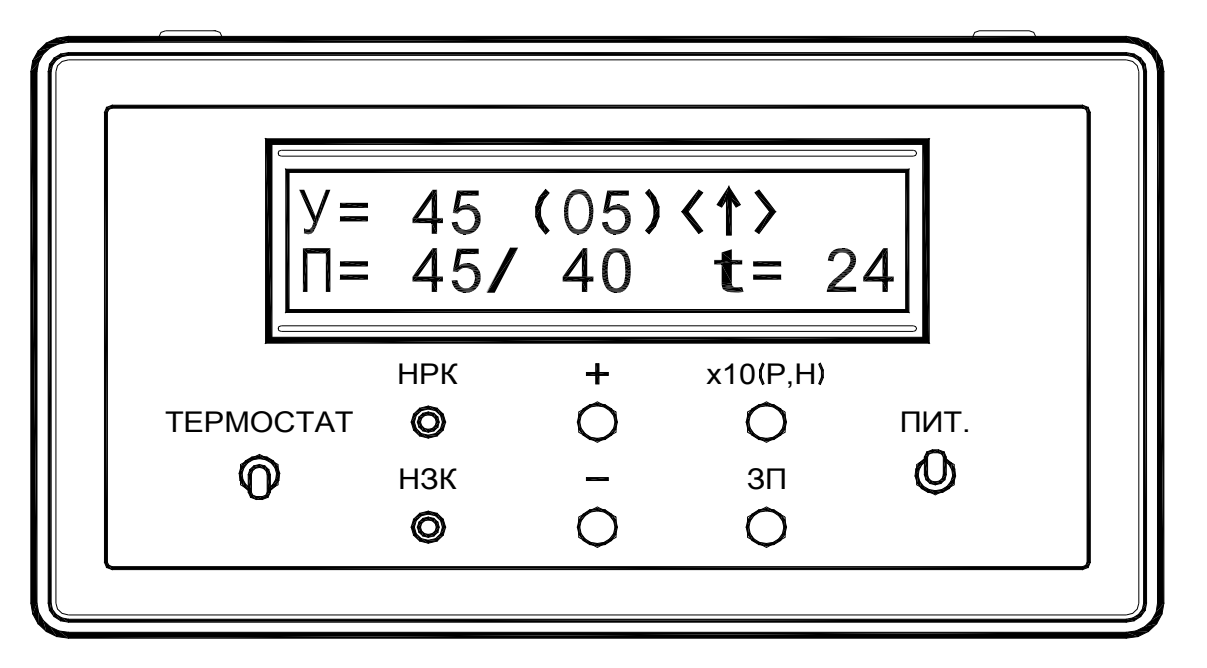

Рисунок 1. Эскиз лицевой панели ПДТ

5.2 Функционирование ПДТ-1М

5.2.1 Основным элементом, определяющим алгоритм функционирования ПДТ, является программируемый микроконтроллер семейства MCS-51.

5.2.2 Постоянное запоминающее устройство микроконтроллера содержит коды команд управляющей программы, реализующей алгоритм функционирования ПДТ.

5.2.3 Содержимое постоянного запоминающего устройства микроконтроллера определяется заводом-изготовителем и не может быть изменено в процессе эксплуатации ПДТ.

5.2.4 Микроконтроллер последовательно выполняет:

- опрос состояния кнопок и тумблера;

- обмен информацией с ДТ по протоколу 1-Wire;

- вывод полученной информации на ЖКИ ПДТ.

6 МАРКИРОВКА И ПЛОМБИРОВАНИЕ

6.1 ПДТ имеет маркировку, содержащую:

- наименование предприятия-изготовителя;

- условное наименование;

- заводской номер.

6.2 Маркировка нанесена на табличку.

7 ПОРЯДОК РАБОТЫ

7.1 Подготовка к работе

7.1.1 Для программатора ПДТ-1М:

7.1.1.1 Подключить источник питания программатора ИПП-1М-30 (или аналогичный, например Б5-43) к сети переменного тока напряжением 220 В, частотой 50 Гц.

Примечание - при использовании источника постоянного тока Б5-43 или аналогичного необходимо предварительно установить на нем напряжение (29 ± 1 В) и силу тока (0,4 ± 0,1 А). Для проверки датчика температуры ДТ-1М ААРЛ.421451.001ТУ, реле температуры РТ ААРЛ.433647.004ТУ и датчика-реле температуры ДР211, ДР212, ДР213 ААРЛ.433647.008ТУ допускается устанавливать напряжение (24 ± 1 В).

7.1.1.2 Подключить провода ПДТ с маркировками "+" и "-" к соответствующим клеммам источника питания.

7.1.1.3 Установить тумблер ПДТ под надписью "ТЕРМОСТАТ" в нижнее (выключенное) положение.

7.1.1.4 Установить тумблер "ПИТ" источника питания во включенное (верхнее) положение.

7.1.1.5 Установить тумблер "ПИТ." ПДТ во включенное (верхнее) положение.

7.1.1.6 Проконтролировать свечения индикатора на источнике питания ИПП-1М-30.

7.1.1.7 Проконтролировать на ПДТ свечение подсветки ЖКИ и индикацию величины порога срабатывания, величину гистерезиса и направление срабатывания по умолчанию – наличие текста "У= 45 (05)<↑> ™ на верхней строке.

7.1.2 Для программатора ПДТ-1М-220:

7.1.2.1 Подключить преобразователь ПДТ к сети переменного тока напряжением 220 В, частотой 50 Гц.

7.1.2.2 Проконтролировать свечения индикатора на преобразователе ПДТ.

7.1.2.3 Установить тумблер ПДТ под надписью "ТЕРМОСТАТ" в нижнее (выключенное) положение.

7.1.2.4 Установить тумблер "ПИТ." ПДТ во включенное (верхнее) положение.

7.1.2.5 Проконтролировать на ПДТ свечение подсветки ЖКИ и индикацию величины порога срабатывания, величину гистерезиса и направление срабатывания по умолчанию – наличие текста "У= 45 (05)<↑> " на верхней строке.

7.2 Контроль температурной уставки и гистерезиса ДТ

7.2.1 Подключить контролируемый датчик ДТ к соединителю кабеля ПДТ.

Примечания:

1 Для подключения ДРТ-В, РТ-В, РТ-ВТ, РТ-В3 используется переходник ААРЛ.688254.001.

2 Для подключения РТ-В2 используется переходник ААРЛ.688254.002.

3 Переходник поставляется по отдельному заказу.

4 В комплекте с переходником ААРЛ.688254.001 поставляется схема стыковки ДРТ-В, РТ-В, РТ-ВТ, РТ-В3 - инструкция по монтажу ААРЛ.444321.001ИМ.

7.2.2 Проконтролировать на нижней строке ЖКИ ПДТ:

- справа от текста "П=" значение порога срабатывания и гистерезиса, хранящееся в энергонезависимой памяти подключенного ДТ (через дробь значения температуры срабатывания и температуры отпускания);

- справа от текста "t=" значение температуры среды, в которую помещен чувствительный элемент ДТ.

7.2.3 Сравнить значения порога срабатывания и гистерезиса, указанных на ЖКИ ПДТ со значениями температурной уставки и гистерезиса указанных в паспорте на ДТ.

Например, для:

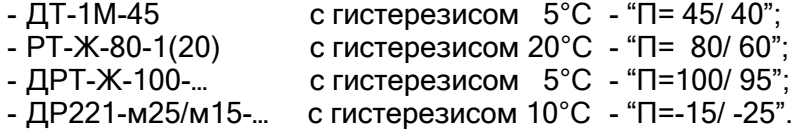

7.3 Программирование ДТ

7.3.1 Программирование ДТ необходимо выполнять только тогда, когда значения, хранящиеся в энергонезависимой памяти ДТ, не соответствуют требуемым.

7.3.2 Установить требуемую величину порога срабатывания ДТ (значение на верхней строке ЖКИ справа от текста "У= "):

- выбрать дискретность изменения значения. Кнопкой "х10(P,H)" установить отсутствие индикации в конце верхней строки ЖКИ – дискретность 1, или установить индикацию "х10" в конце верхней строки ЖКИ – дискретность 10. При индикации "POL" или "HYS" в конце верхней строки ЖКИ изменение порога срабатывания невозможно;

- кнопками "+" и "-" установить требуемую величину.

7.3.3 Установить требуемую величину гистерезиса (значение отображается после текущей величины порога срабатывания в скобках):

- выбрать режим изменения гистерезиса. Кнопкой "х10(P,H)" установить индикацию "HYS" в конце верхней строки ЖКИ;

- кнопками "+" и "-" установить требуемую величину.

7.3.4 Записать нажатием кнопки ПДТ "ЗП" вновь установленные значения в энергонезависимую память ДТ.

7.3.5 Проконтролировать вновь записанные значения в соответствии с п. 7.2.

7.3.6 После перепрограммирования ДТ (изменения любого значения хранящегося в энергонезависимой памяти) необходимо наклеить бирку с новыми значениями на корпус ДТ и сделать отметку в паспорте.

7.4 Контроль функционирования ДТ

7.4.2 Проконтролировать на ЖКИ сообщение "Питание ДТ выключено на 5с".

7.4.3 Проконтролировать через время (5 ± 1 с) на верхней строке ЖКИ текст "Режим термостата".

7.4.4 Поместить чувствительный элемент ДТ в среду с температурой, значение которой меньше значения установленной величины порога срабатывания (верхнее значение уставки) на 3 °С.

7.4.5 Проконтролировать на нижней строке ЖКИ ПДТ справа от текста "НЗК–" символ "З" (замкнут).

7.4.6 Проконтролировать на нижней строке ЖКИ ПДТ справа от текста "НРК–" символ "Р" (разомкнут).

7.4.7 Проконтролировать на ПДТ свечение индикатора "НЗК" и отсутствие свечения индикатора "НРК".

7.4.8 Поместить чувствительный элемент ДТ в среду с температурой, значение которой больше значения установленной величины порога срабатывания (верхнее значение уставки) на 3 °С.

7.4.9 Проконтролировать на нижней строке ЖКИ ПДТ справа от текста "НЗК–" символ "Р" (разомкнут).

7.4.10 Проконтролировать на нижней строке ЖКИ ПДТ справа от текста "НРК–" символ "З" (замкнут).

7.4.11 Проконтролировать на ПДТ отсутствие свечения индикатора "НЗК" и свечение индикатора "НРК".

7.4.12 Поместить чувствительный элемент ДТ в среду с температурой, значение которой меньше значения установленной величины порога срабатывания уменьшенного на величину гистерезиса (значение температуры отпускания) на 3 °С.

7.4.13 Проконтролировать на нижней строке ЖКИ ПДТ справа от текста "НЗК–" символ "З" (замкнут).

7.4.14 Проконтролировать на нижней строке ЖКИ ПДТ справа от текста "НРК–" символ "Р" (разомкнут).

7.4.15 Проконтролировать на ПДТ свечение индикатора "НЗК" и отсутствие свечения индикатора "НРК".

7.4.16 Отключить контролируемый датчик ДТ от соединителя кабеля ПДТ.

7.4.17 Установить тумблер "ТЕРМОСТАТ" ПДТ в нижнее (выключенное) положение.

7.4.18 Установить тумблер "ПИТ." ПДТ в нижнее (выключенное) положение.

7.4.19 По завершению работы с ПДТ отстыковать его от источника питания.

Примечание - если при переходе в режим "ТЕРМОСТАТ" ДТ не срабатывает при достижении установленной величины или срабатывает при меньшей температуре (датчик не перешел в режим реле), то необходимо выключить тумблер "ПИТ." ПДТ или отстыковать ДТ и через 20 секунд включить тумблер "ПИТ." (подстыковать ДТ).

### 8 ТЕХНИЧЕСКОЕ ОБСЛУЖИВАНИЕ

8.1 Техническое обслуживание ПДТ проводится эксплуатирующей организацией в объеме, установленном настоящей инструкцией.

8.2 Техническое обслуживание ПДТ включает в себя:

- осмотр внешнего состояния ПДТ;

- промывку поверхности соединителя.

8.3 Промывка поверхности контактов соединителей проводится один раз в год в следующей последовательности:

- отстыковать соединитель ПДТ от ДТ, если он подстыкован;

- продуть поверхность соединителя сжатым воздухом;

- промыть соединитель спиртом этиловым ректификованным техническим;

- просушить контакты соединителя на открытом воздухе в течение 10-15 мин.

Примечания:

1 Промывка соединителя проводится кистью типа КФ-2,5.

2 При промывке поверхности контактов соединителя протекание спирта в корпус соединителя не допускается.

#### 9 ВОЗМОЖНЫЕ НЕИСПРАВНОСТИ И СПОСОБЫ ИХ УСТРАНЕНИЯ

9.1 Исправность ПДТ обеспечивается своевременным проведением работ по техническому обслуживанию.

9.2 Перечень возможных основных неисправностей и способы их устранения приведены в таблице 3.

9.3 В пределах гарантийного срока предприятие-изготовитель обеспечивает безвозмездное восстановление работоспособности ПДТ в случае его отказа при соблюдении потребителем условий транспортирования, хранения, монтажа и эксплуатации, а также при отсутствии механических повреждений.

9.4 В послегарантийный период эксплуатации все работы, необходимые для восстановления ПДТ, производятся за счет предприятия-потребителя.

Таблица 3

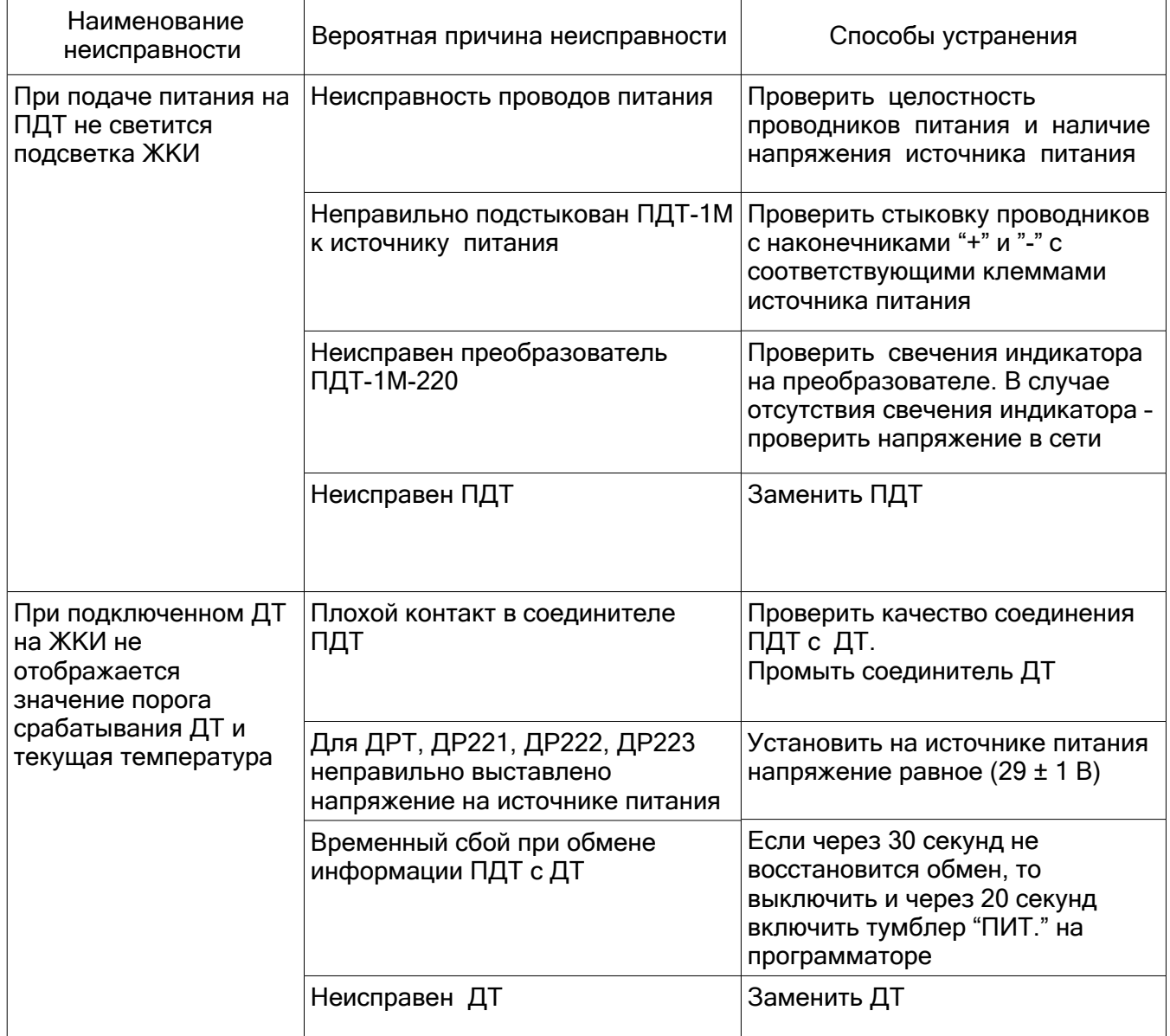

#### 10 ПРАВИЛА ХРАНЕНИЯ И ТРАНСПОРТИРОВАНИЯ

10.1 Условия хранения ПДТ – по группе 6 (ОЖ2) ГОСТ 15150-69 на срок сохраняемости 12 месяцев.

10.2 Транспортирование ПДТ производить в закрытом транспорте в упаковке заводаизготовителя. Условия транспортирования в части воздействия механических факторов - по группе Ж ГОСТ 23216-78, в части воздействия климатических факторов - по группе условий хранения 6 (ОЖ2) ГОСТ 15150-69.

# ПРИЛОЖЕНИЕ А

Габаритные размеры ПДТ-1М

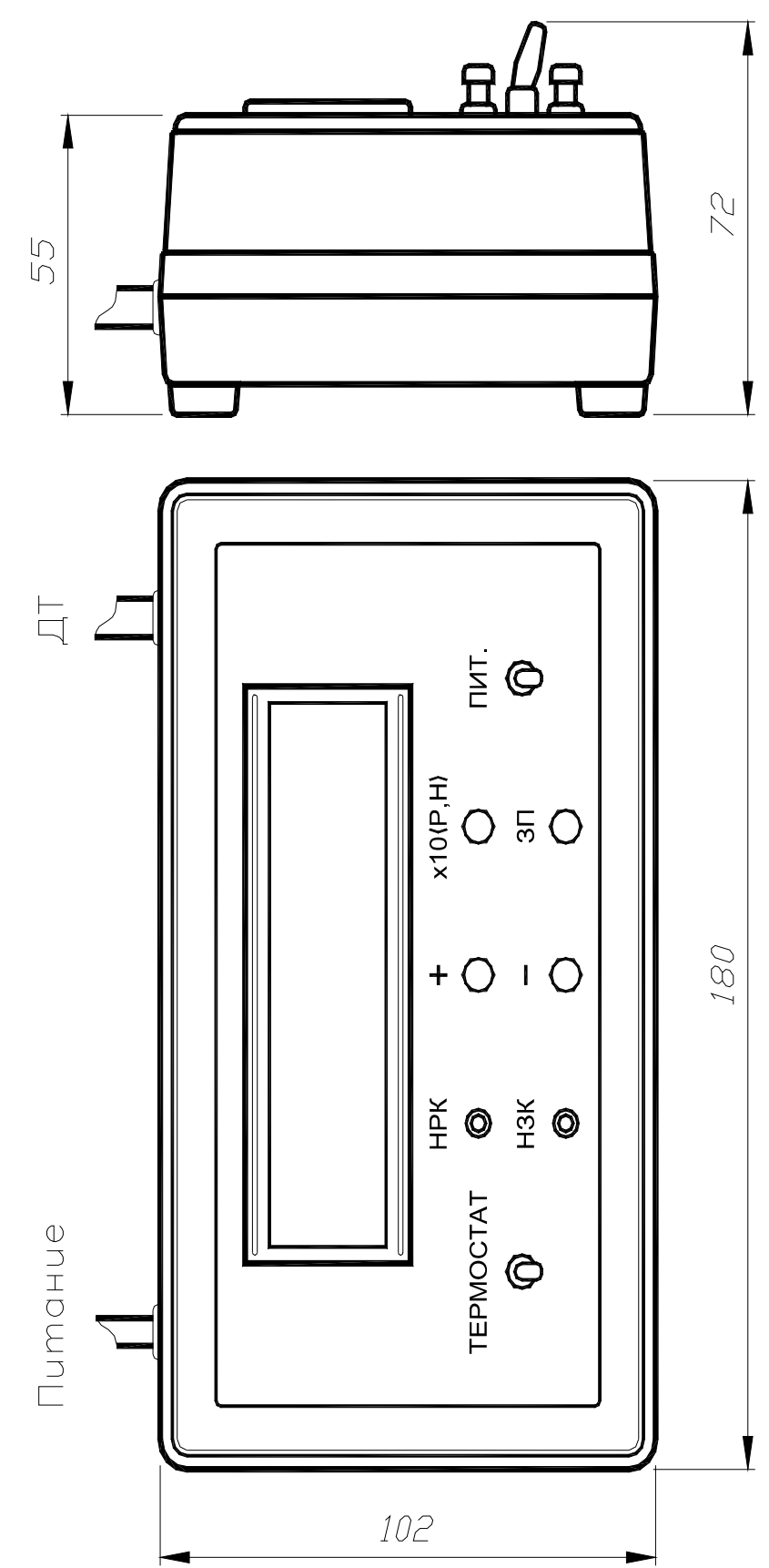